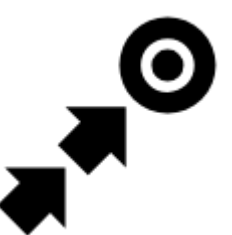

# **Guidance**

## **Guidance To a Point**

**Off-road, beeline guiding to a selected place, independent on road network**. Used especially for orientation in free terrain.

Typically useful for finding **[geocaches](http://docs.locusmap.eu/doku.php?id=manual:user_guide:geocaching)** or directing towards **[user point of interest](http://docs.locusmap.eu/doku.php?id=manual:user_guide:points)** and **[LoMap POI](http://docs.locusmap.eu/doku.php?id=manual:user_guide:points:about#lomaps_points_of_interest)** (remote viewpoint, waterfall etc.):

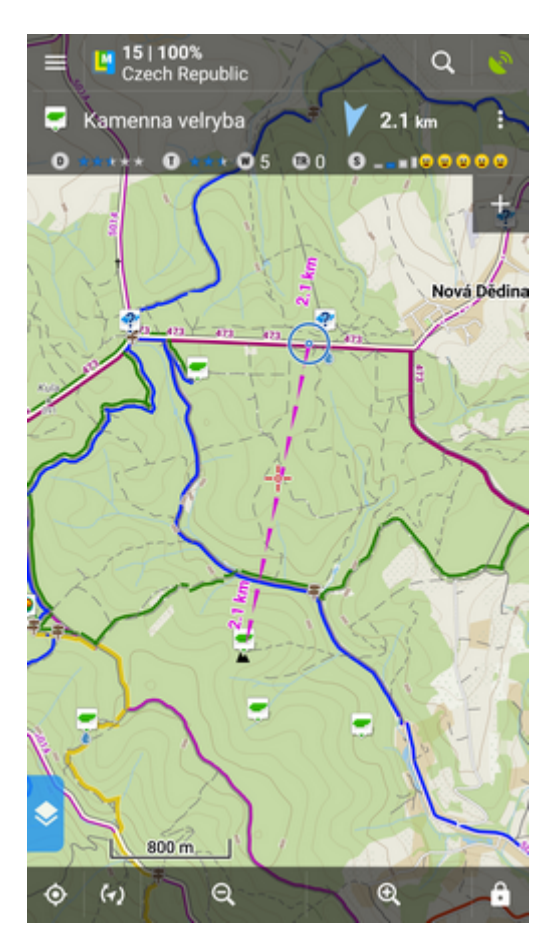

**How to guide? Select target and start guiding to it from its action menu.**

## **Select target and start**

### **A particular point on map**

- tap the point (LoMap POI, geocache...) on map
- $\cdot$  tap  $\rightarrow$  and then  $\rightarrow \odot$  **Guide On:**

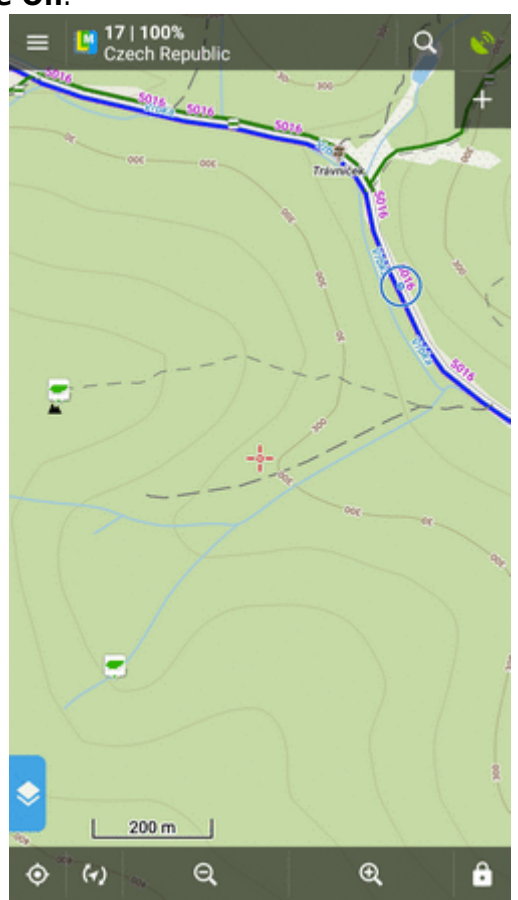

### **Indefinite place on map**

- long-tap a place on map
- a pop-up (usually with address) appears

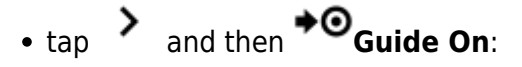

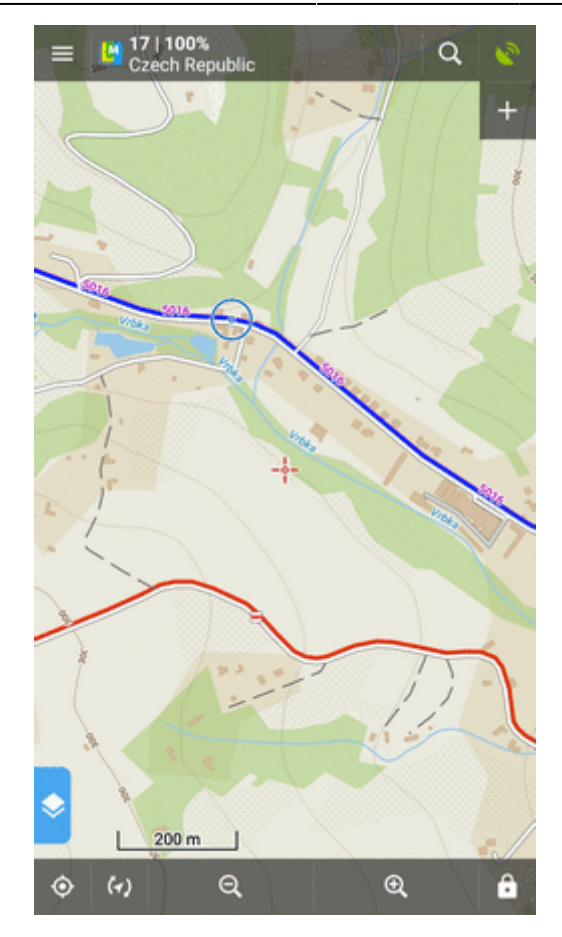

## **In Points manager**

- go to **Menu > Points > folder > tap the selected point** and open its detail screen
- tap  $\bullet$  in the bottom panel and select **+©**Guide On:

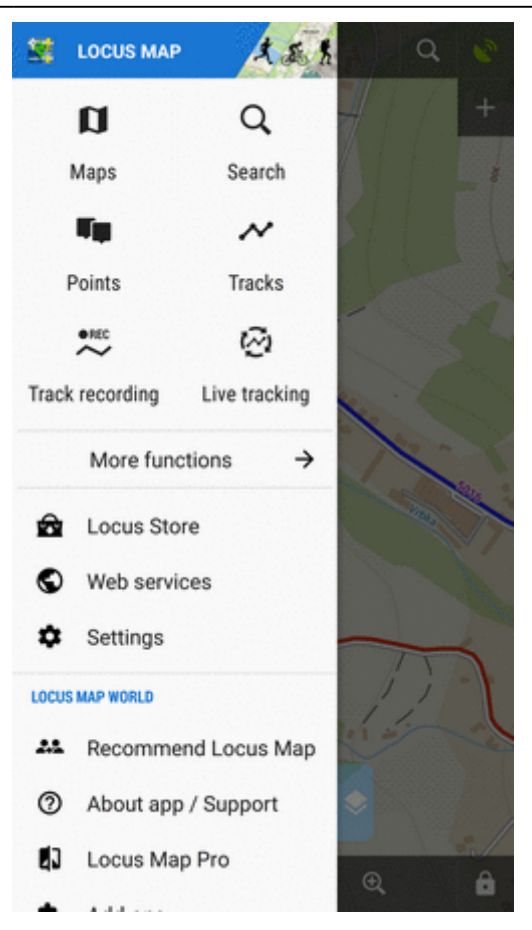

## **Controlling**

### **Point guidance panel**

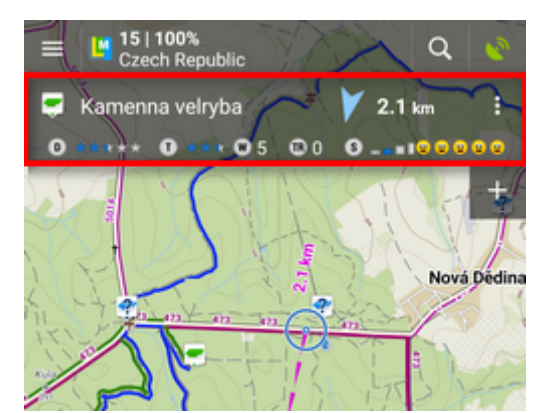

It displays information about the point, its distance and direction. In case of guidance to a geocache there are also other facts like the cache type, difficulty and terrain. Tapping the panel displays the point detail screen.

### **Panel menu**

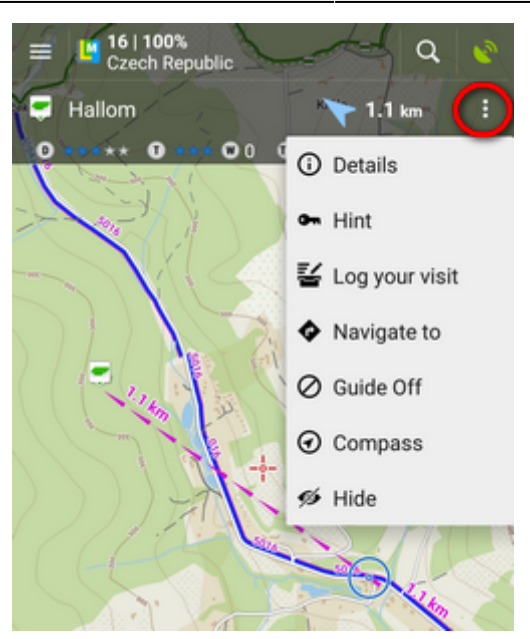

- Details opens screen with the point details
- Hint in case of guidance to a geocache
- Load all waypoints in case of guidance to a geocache with more waypoints
- Navigate to switches to turn-by-turn navigation and calculates a route to the target
- Guide Off stops guidance
- Compass switches into [compass](http://docs.locusmap.eu/doku.php?id=manual:user_guide:tools:gps#compass) view
- Hide makes the point invisible on map

## **Set notifications**

Locus can notify you of coming target several ways:

- when you **reach defined distance** from the point of guidance
- **repeat notification** after you reach defined distance
- **increase frequency of alerts** when getting nearer the target

### **Settings**

- go to **Menu > Settings > Guidance > Notification**
- Switch **Notification ON**
- Select notification **mode** single alert, repeated or increased frequency alert
- Set the **distance** you want to be alerted at (or distance interval between repeated notifications).

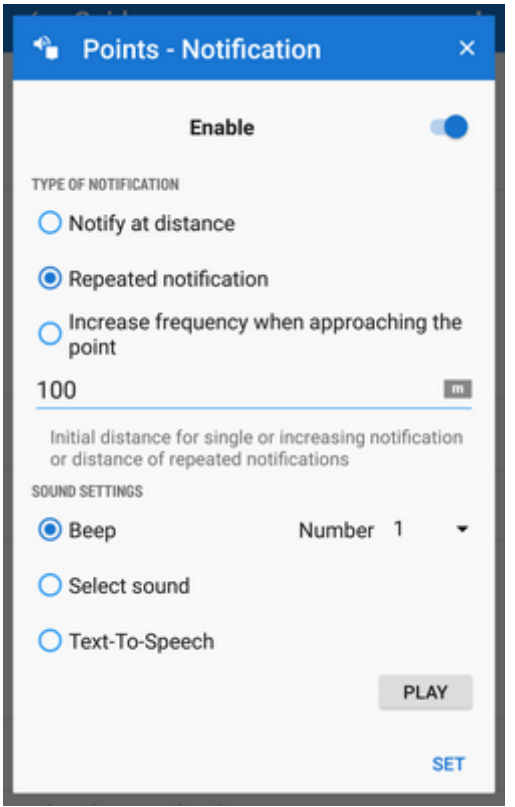

First two options have further settings:

- **Settings of sound**
	- $\circ$  Disable all sounds are disabled, notification is made by the device screen and vibrator only
	- $\circ$  Beep it is possible to set number of beeps (1-10)
	- Select sound select from sounds stored in your device memory
	- Text-To-Speech voice notification informing about distance and direction of the point. Tap **Play** to check your sound settings.
- **Settings of vibration** visible only when the device is equipped by a vibrator (mainly mobile phones)
	- $\circ$  Disable the device does not vibrate on notifications
	- Pattern sets notification vibrating pattern, using three symbols: '.' for 200 miliseconds vibration, '-' for 500 miliseconds vibration and ' ' (space) for 500 miliseconds of silence. Tap **Play** to check your vibration settings.

## **Automatic zooming**

Locus can zoom the map **automatically according to the distance from the point** you are guided to - the closer the target is the bigger zoom is displayed so both your position and the target are visible on the map screen:

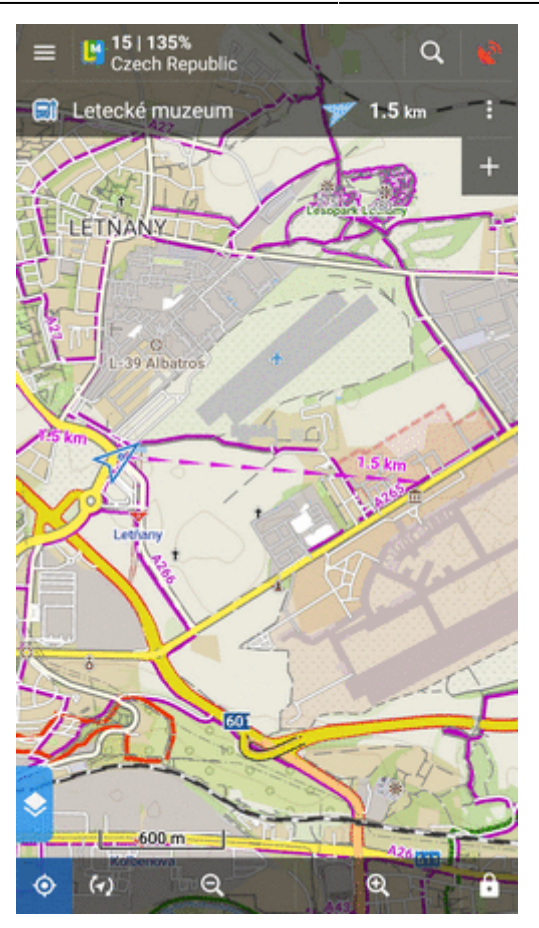

The option can be switched on in **Settings > Controlling > Map screen > Zoom according to speed**.

> At first the function zooms according to your current speed, beginning at 2000 m from the target it switches to the distance-based zooming mode. Applicable only for guidance to a point (not along a route).

## **Automatic screen on**

To save your battery energy you can set automatic screen turning-on. The screen lights up simulataneously with the sound notification.

You can set it up in **Settings > Controlling > Display > Screen on/off control**:

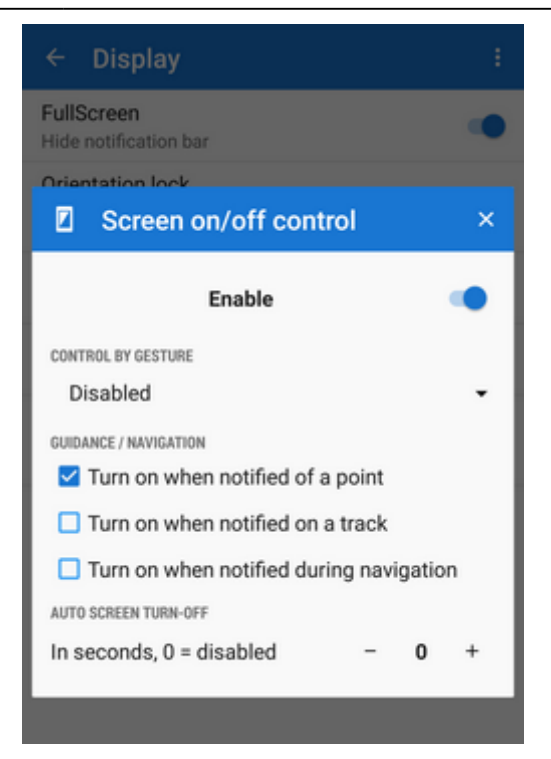

## **Guidance Along a Route**

In other words **guidance to a chain of routepoints**:

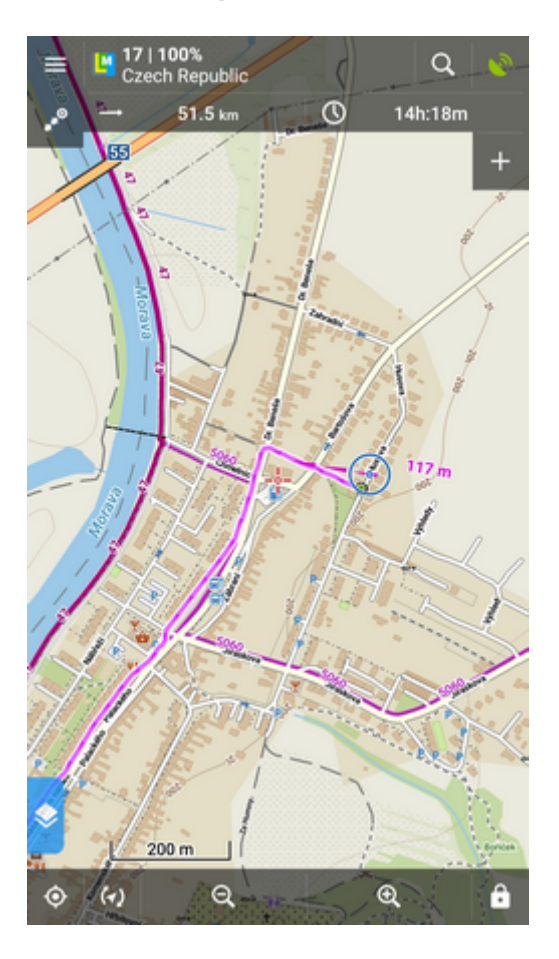

You are guided to the first point of the route, then to the second etc. It is useful e.g. for **sailing, seakayaking, flying or crosscountry hiking** when there are no roads for turn-by-turn navigation.

## **Select route and start**

### **On map**

- tap the route on map
- tap > and select **W** Navigation/Guidance from the popup menu
- tap  $\blacksquare$  **Guidance** (check "Guide reversely" if you need guiding in reversed direction):

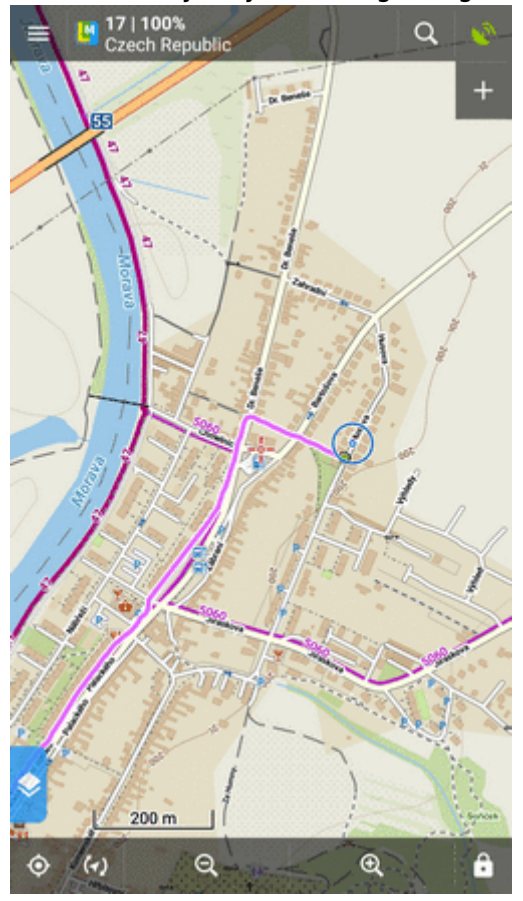

### **From tracks/routes manager**

- go to **Menu > Tracks**
- tap the selected route folder and the selected track to display the detail screen
- bottom panel >  $\blacktriangledown$  Navigation/Guidance button >  $\blacktriangledown$  Guidance (check "Guide reversely" if you need guiding in reversed direction):

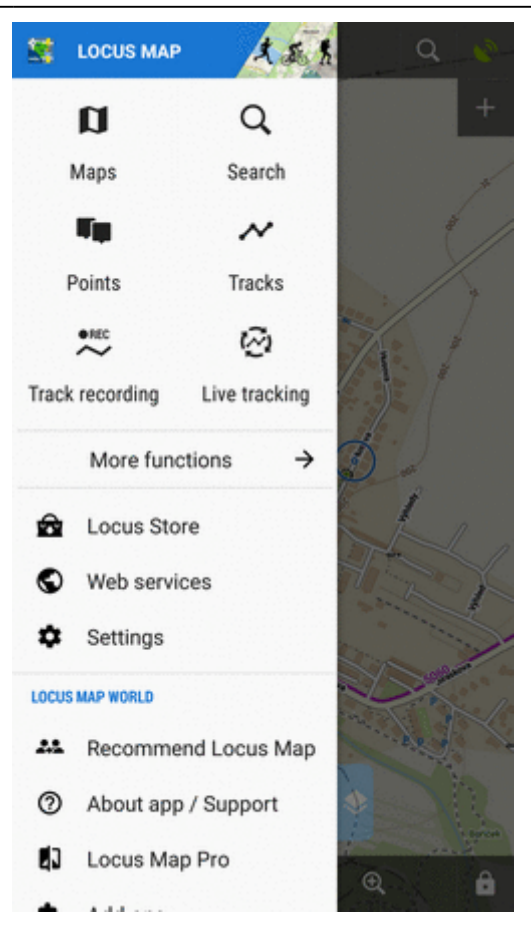

## **Controlling**

### **Route guidance panel**

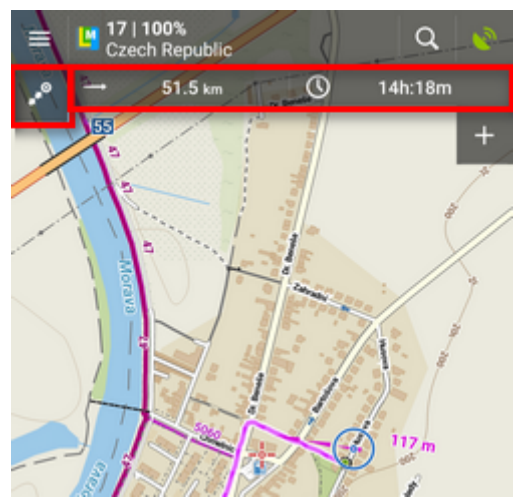

Appears when guidance is started. Consists of three sections:

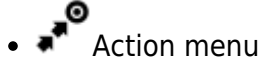

• two information fields

#### **Action menu**

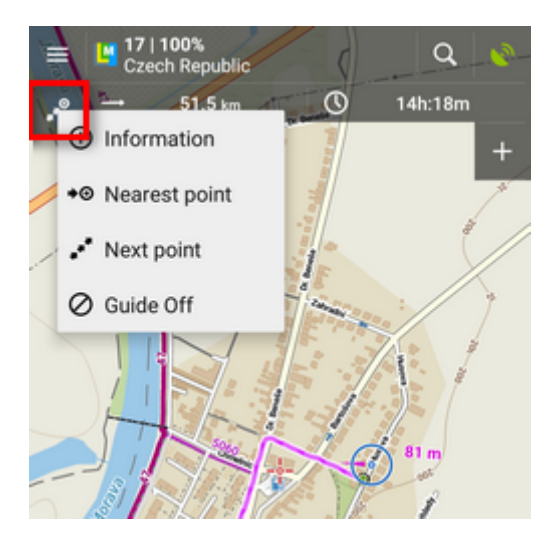

- information displays screen with detailed info on the track
- nearest point starts guidance to the nearest point of the route (it does not have to be the starting point)
- next point starts guidance to the next nearest routepoint
- *guide off* aborts guidance

### **Information fields**

Both can be configured. Tapping them unfolds a menu of features to display:

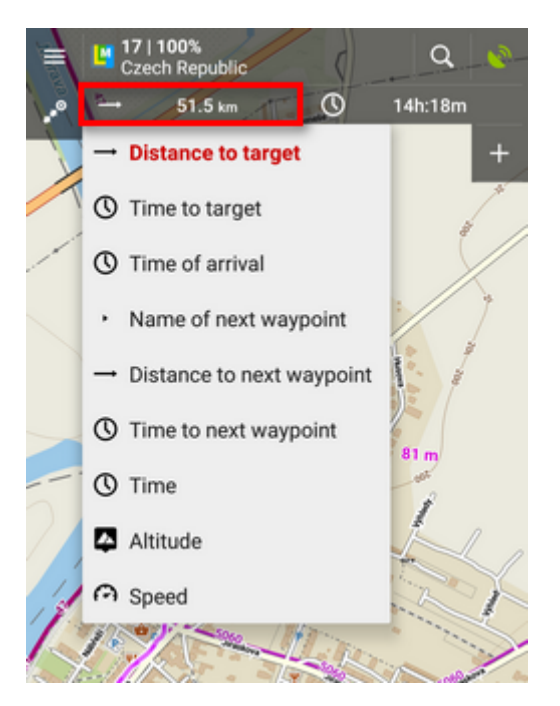

- Distance to target (default)
- Time to target estimated time calculated upon your average speed
- Time of arrival estimated arrival time calculated upon your average speed
- Name of next waypoint in case the waypoints are named
- Distance to next waypoint
- Time to next waypoint estimated time calculated according to average speed

- Time device clock
- Altitude current altitude of the user, calculated from GPS or the device barometer
- Speed

## **Set notifications of turns**

Locus Map can **notify you of direction changes on guided route**. The notifications are rendered automatically based on the **route shape** and do not reflect intersections.

go to **Menu > Settings > Guidance > Notification of next turn**:

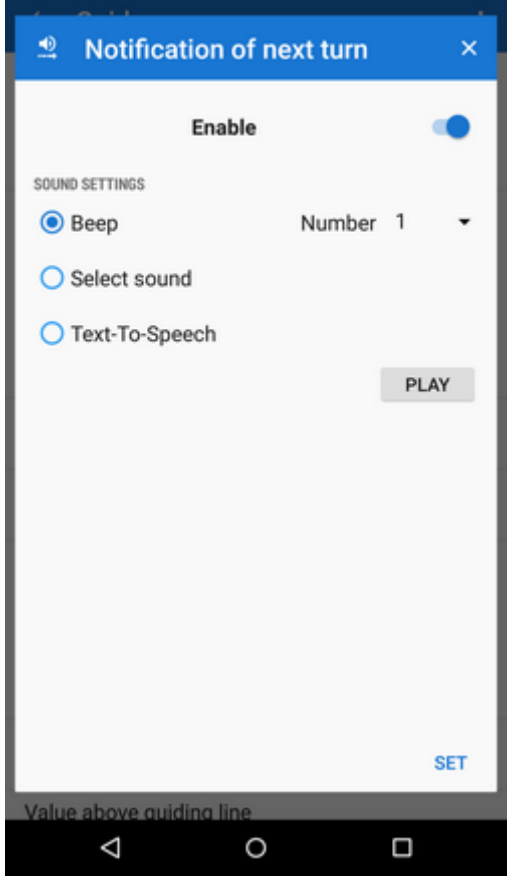

select **type of alert** - beep(s), custom sounds or Text-To-speech. TTS is very simple, if you need more detailed voice commands, use [Navigation.](http://docs.locusmap.eu/doku.php?id=manual:user_guide:functions:navigation:along-route)

## **Set "out of route" notification**

Locus Map can **notify you when you leave guided route**. Just set up the **alert distance** and **type of alert**:

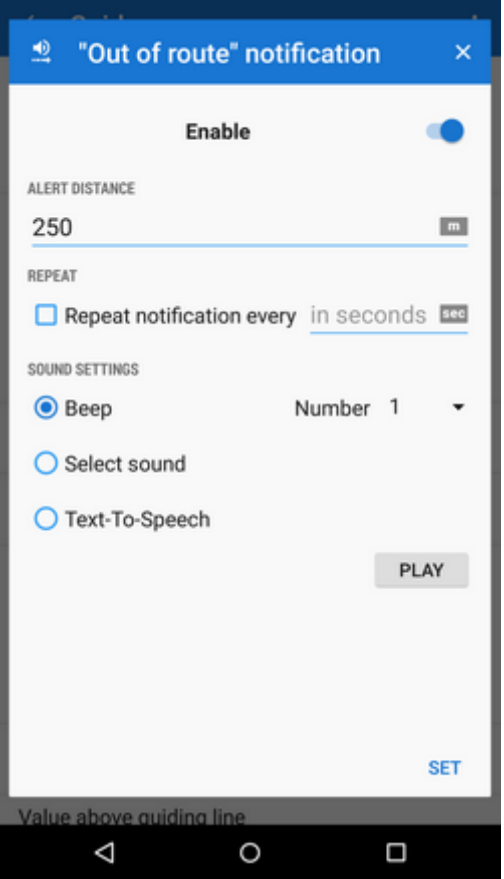

- go to **Menu > Settings > Guidance > "Out of route" notification**
- set alert **distance** and (optionally) **repetition** period
- select **type of alert**. TTS announces distance and direction of the nearest point of the route.

## **Automatic screen on**

To save your battery energy you can set automatic screen switching-on. The screen lights up simultaneously with the sound notification of the route turns.

You can set it up in **Settings > Controlling > Display > Screen on/off control**:

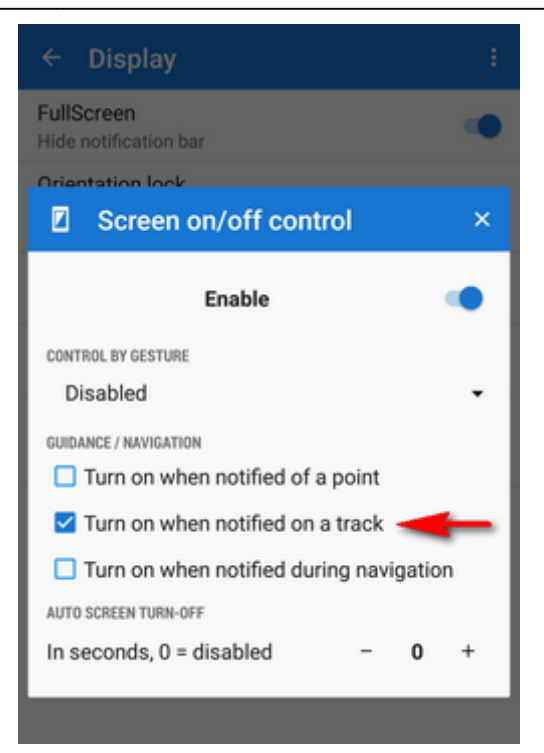

## **Other settings**

Guidance in Locus Map can be further set in **[Menu > Settings > Guidance](http://docs.locusmap.eu/doku.php?id=manual:user_guide:functions:guidance:settings)**.

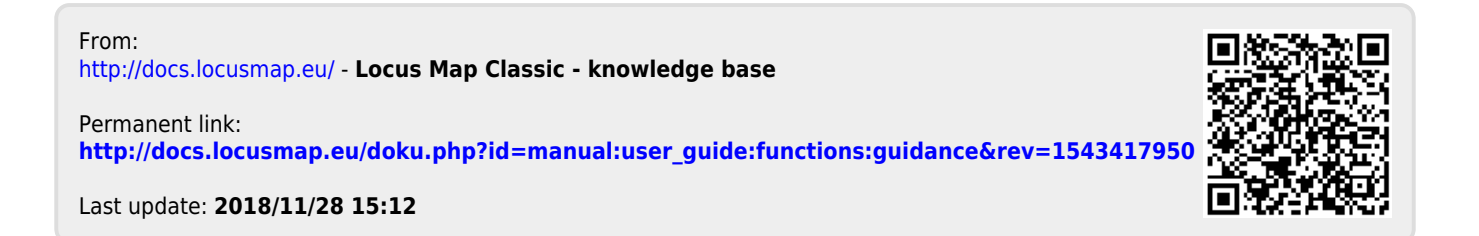